SEDORIC? DO IT YOURSELF! (8)

Nous étions restés assis au milieu du qué: les modifications du NOYAU ont été faites, mais pas celles de la banque n°7. Ce qui fait que vous n'avez pas pu tester si ça marche. Patience c'est pour aujourd'hui!

## Liste des modifications à apporter pour incorporer VH dans la banque n°7:

1) Vérification de la 1<sup>e</sup> page de la banque N°7

A partir de votre disquette "DO IT 2", chargez BANQUE7.COM A l'aide de votre moniteur préféré dumper à partir de #1400 Vous devez trouver les octets (en gras) correspondant à: C400 **00 00** rÈservÈ (vecteur EXTER, adresse messages d'erreur externe) C402 **00 00** rÈservÈ (vecteur EXTMS, adresse messages externes) C404 **D0 0C** BNE C412 début de la commande EXT déportée C406 **A2 02** LDX #02 etc... .../... C44F **4C AC D5** JMP D5AC fin de la commande EXT Ajoutez les 3 octets suivants (en gras) à la suite: C452 **4C 05 C7** JMP C705 début de la commande VH reporté en #C705

#C452, c'est bien l'adresse d'exécution que nous avions indiquée pour la nouvelle commande VH. Je vous rappelle que l'adresse d'exÈcution d'une commande sur banque doit se trouver obligatoirement dans la 1<sup>e</sup> page de cette banque (octet HH implicite #C4). Or le code de VH occupe 251 octets et si vous le placez juste à la suite de EXT, il ne sera plus possible d'accéder aux 689 octets situés à la fin de la banque n°7. La prochaine commande que nous ajouterons à la banque n°7 aura #C455 pour adresse d'exécution. C'est bien l'adresse que nous avons déjà indiquée par anticipation (voir précédemment). A cette adresse se trouvera probablement encore un JMP sauf si cette nouvelle commande occupe tout le reste de la banque n°7.

## 2) Modifiez et intégrez VH dans la banque n°7

Il faut maintenant intégrer le programme VH dans la banque n°7, à partir de l'adresse #C705 (c'est à dire #1705 en RAM). Reportez-vous au CEO-MAG n°54 d' Octobre 1994 où se trouve le listing de ce programme. En fait, il va falloir y apporter quelques petites modifications puisque VH.COM est un programme prévu pour tourner en RAM alors que la commande VH devra tourner en RAM overlay.

C'est ainsi que le JSR EC33 initial qui fait appel à une routine ROM permettant de passer en mode HIRES doit être remplacé par un JSR D5D8 suivi des adresses en ROM version 1.0 et 1.1 de la routine HIRES, soit les 4 octets BB E9 33 EC.

De même le JSR EC21 qui fait appel à une routine ROM permettant de passer en mode TEXT doit être remplacé par un JSR D5D8 suivi des adresses en ROM version 1.0 et 1.1 de la routine TEXT, soit les 4 octets A9 E9 21 EC.

Les deux JSR 04F2, qui permettaient de basculer sur la RAM overlay, puis de revenir sur ROM, doivent être supprimés, puisque VH opère maintenant complètement en RAM overlay.

Enfin, 4 branchements et les 3 JMP situés à la fin du programme doivent être mis à jour, pour tenir compte des modifications ci-dessus et du changement d'implantation.

Voici maintenant le listing complet, dépouillé de ses commentaires (voir pour cela votre CEO-MAG n°54). Assemblez le à partir de #1705 en RAM:

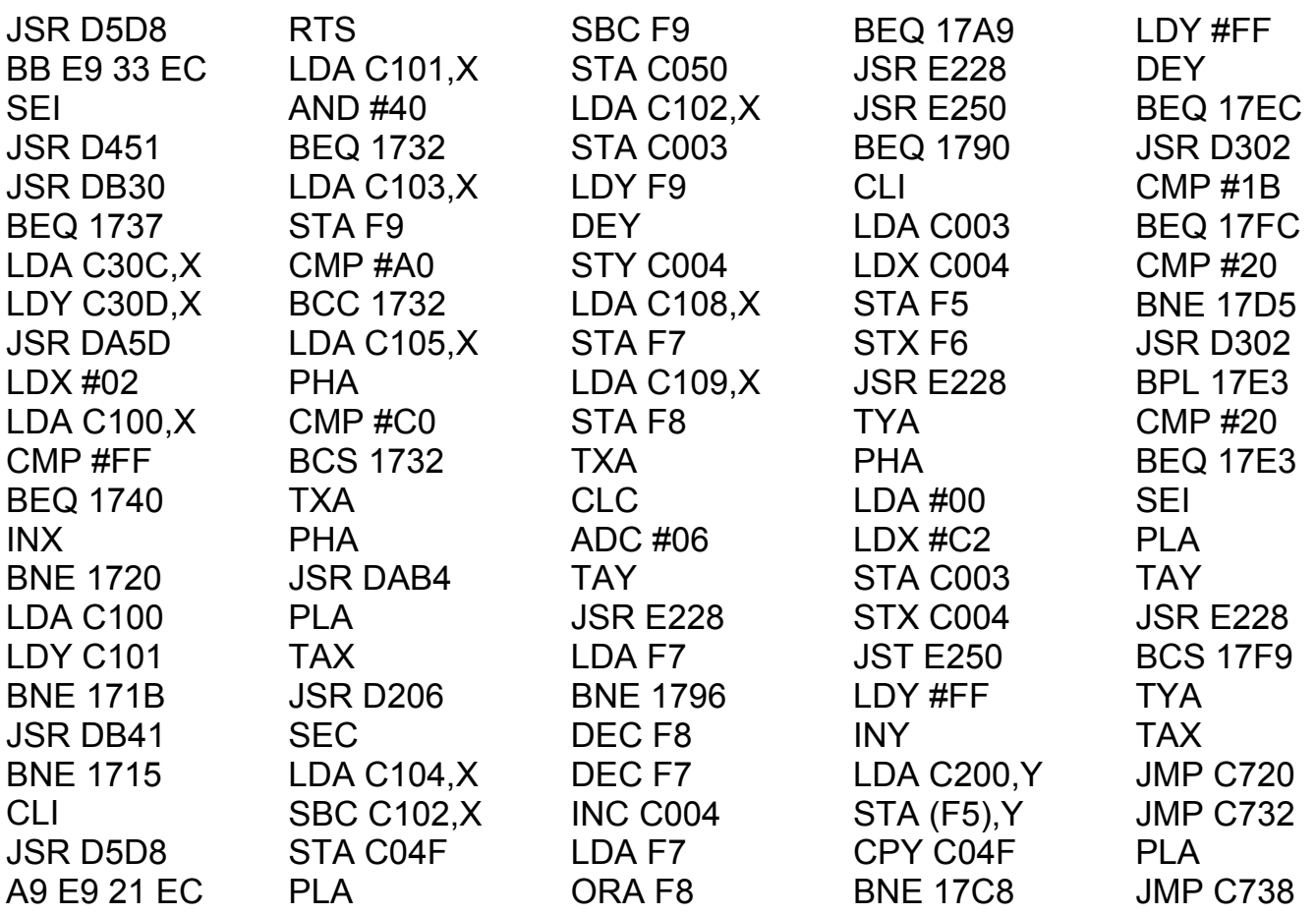

Remarquez que les adresses relatives des branchements sont données dans la zone d'assemblage (#1705 à #17FF), alors que les adresses absolues des JMP sont données dans la zone d'exécution (#C705 à #C7FF).

Sauvez votre travail sur "DO IT 2": SAVEU"BANQUE7",A#1400,E#17FF

Mettez à jour votre disquette "DO IT 1", manuellement ou à l'aide du petit programme BASIC indiqué dans la rubrique "Sédoric? Do it yourself n°2". Puis rebooter avec "DO IT 1", copiez-y quelques écrans HIRES et testez en tapant VH"\*.HRS" (extension à adapter si besoin).

Rappel de la syntaxe de VH (à insérer dans votre manuel Sédoric!): VH NFA - Affiche successivement les écrans HIRES désignés par NFA ainsi que leur nom, à raison d'une image par seconde environ.

- Si NFA est omis, VH "affiche" tous les fichiers de la disquette correspondant à un bloc mémoire situé entre #A000 et #BFFF: donc attention! Il serait prudent d'utiliser une extension ad hoc, par exemple HRS.

- L'affichage peut être interrompu par appui sur la barre d'espace. Reprise par appui sur n'importe quelle autre touche.

- Pour sortir définitivement, tapez ESC.

- Si l'image HIRES (#A000-#BF3F) est précédée ou suivie d'une zone de code (protection ou lanceur) et que l'affichage n'a pas lieu ou est perturbé, il faut la dépouiller en faisant HIRES:LOAD"nom1",N:ESAVE"nom2.HRS".

André Chéramy 54 rue de Sours 28000 Chartres